# **Business processes definition**

- [Introduction](#page-0-0)
- [Deploy a workflow](#page-0-1)
- [Disable/enable a workflow](#page-1-0)
- [Configure document repository](#page-1-1)
- [A set of workflows](#page-2-0)
	- [Review](#page-2-1)

#### <span id="page-0-0"></span>Introduction

In order to add extra functionality to console, you can upload different business processes (a.k.a. Workflows) that can be found in Soffid download area and enable or disable existing ones. Existing process definition can be updated by uploading a new version.

Workflows to be deployed are very dependent on the business processes. Nevertheless, there are some workflows that any Soffid IAM installation would need and are recommended:

- **add-agent-wf:** Necessary to attach sync servers and proxys. (Already installed with console).
- **purge-process:** Workflow used to archive already finished processes.
- **read-logs:** Utility workflow to retrieve console log files.

## <span id="page-0-1"></span>Deploy a workflow

To install those processes you have to access to the Soffid web Console to the next page:

Start > Soffid Configuration > Business process definition

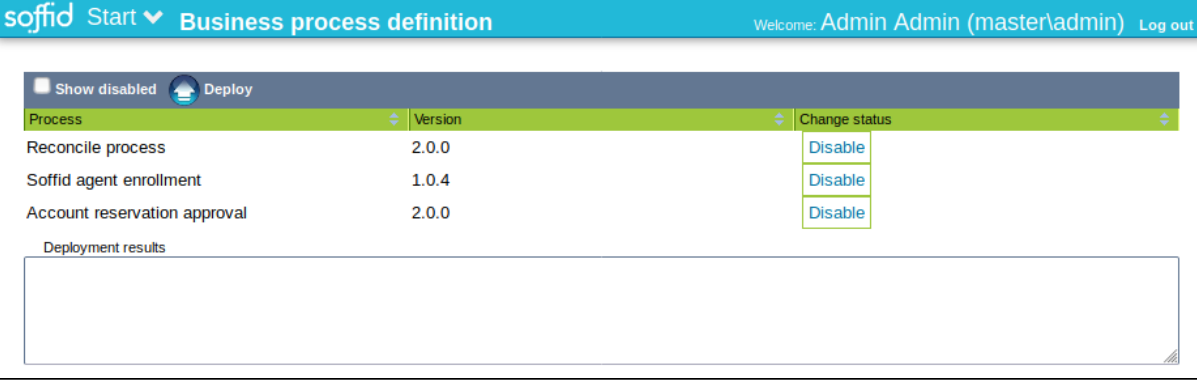

Clicking on Deploy button will open a new window

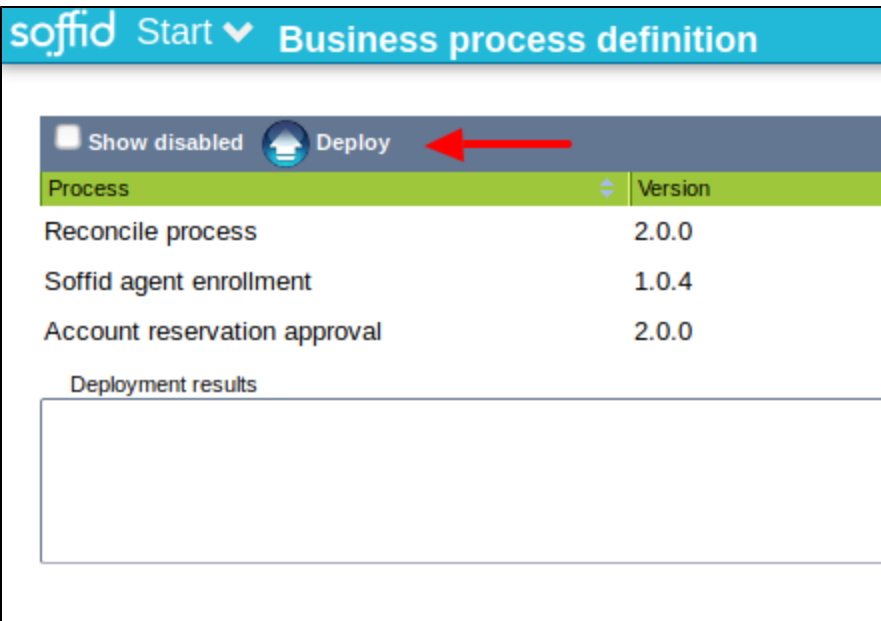

Select the Workflow definition file (.par extension) and click on upload button

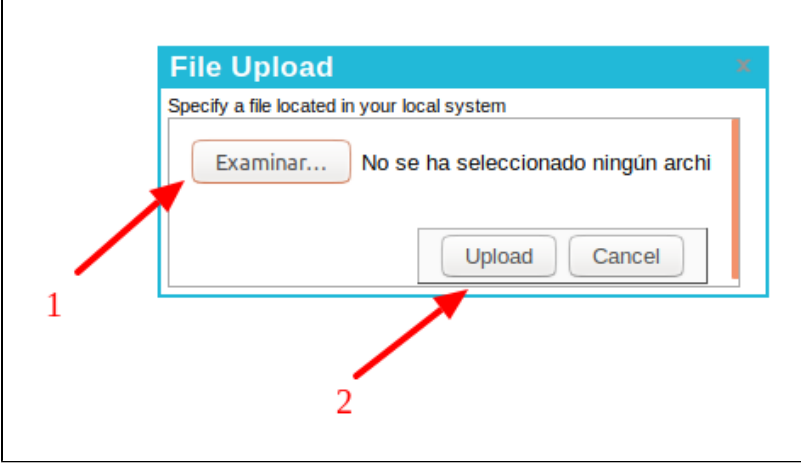

After successfully upload the process, the workflow will appear depending on of the user authorizations configured in the workflow.

- In the Console you could find the workflow in the menu: Start > Processes and tasks > New Process > THE WORKFLOW
- In the Selfservice portal you could find the workflow in the menu: Start > New Process > THE WORKFLOW

### <span id="page-1-0"></span>Disable/enable a workflow

 $\mathsf{r}$ 

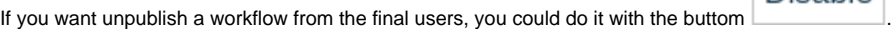

After that, the workflows is not displayed, but you can retrieve it, first with listing it with the option

<span id="page-1-1"></span>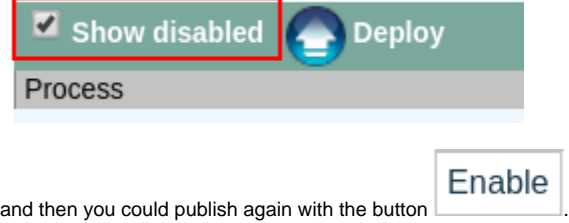

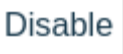

### Configure document repository

Soffid can use any document repository to store documents generated by workflows, reporting addon, or any other addon.

The document repository can be either a local directory or a remote one accessed using FTP, SMB, HTTP protocols. Depending on the protocol selected, additional parameters may be needed.

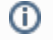

For more information visit [Configure Workflow Engine](https://confluence.soffid.com/display/SOF/Configure+Workflow+Engine)

### <span id="page-2-0"></span>A set of workflows

Below you could find a set of workflows. For more details visit the links.

- [Expired password report](https://confluence.soffid.com/display/SOF/Expired+password+report)
- [Get logs from server](https://confluence.soffid.com/display/SOF/Get+logs+from+server)
- [Purge and audit process](https://confluence.soffid.com/display/SOF/Purge+audit+process)
- [Reconcile](https://confluence.soffid.com/display/SOF/Reconcile)

In order to know more about workflows upgrade see [Workflow Development Guide.](https://confluence.soffid.com/pages/viewpage.action?pageId=1900786)

#### <span id="page-2-1"></span>Review

Process definitions are managed through [Business process definition](http://confluence.soffid.org/display/SOF/Business+processes+definition) page (Start Soffid Configuration).

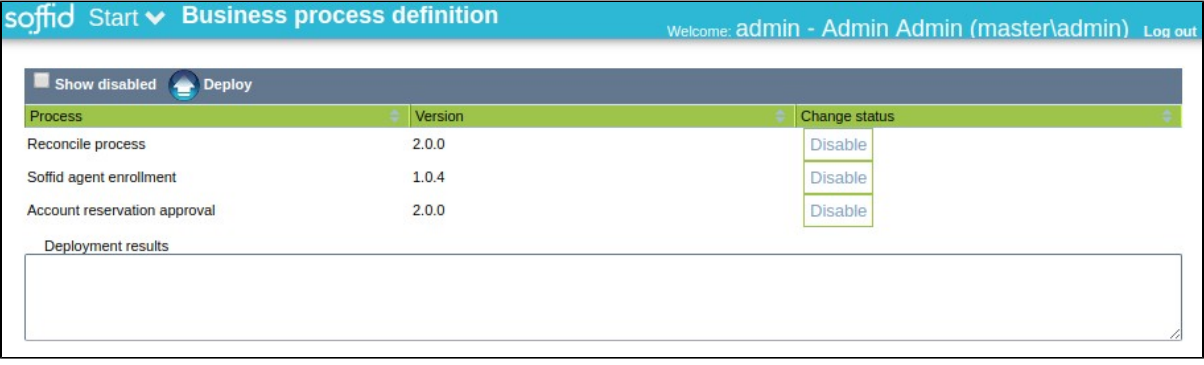

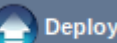

In such a page, clicking on  $\Box$  you can upload new process definitions.

Then, the following information is displayed:

- Process uploaded. Process Reconcile process
- $\bullet$ Version: existing processes definitions can be upgraded by uploading the new versions. Version

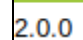

Change status: it is possible to enable or disable existing ones.

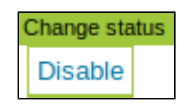

In order to know more about workflows upgrade see [Workflow Development Guide.](http://confluence.soffid.org/pages/viewpage.action?pageId=1900786)